## カフートの使い方02 カフートで作った問題を、 いっせーのせ!クイズ大会として使う時の方法

カフートと䛿、

- この説明(せつめい)では, 参加者全員(さんかしゃぜんいん)で, いっせーのせ!でクイズ大会(たいかい)を開(ひら)くときのやり方 (かた)について説明します。
- カフートで問題(もんだい)を作る方法(ほうほう)は, 「カフートの使 い方01」をご覧(らん)ください。
- 次からの説明は, 問題が作ってある前提(ぜんてい)での説明にな ります。

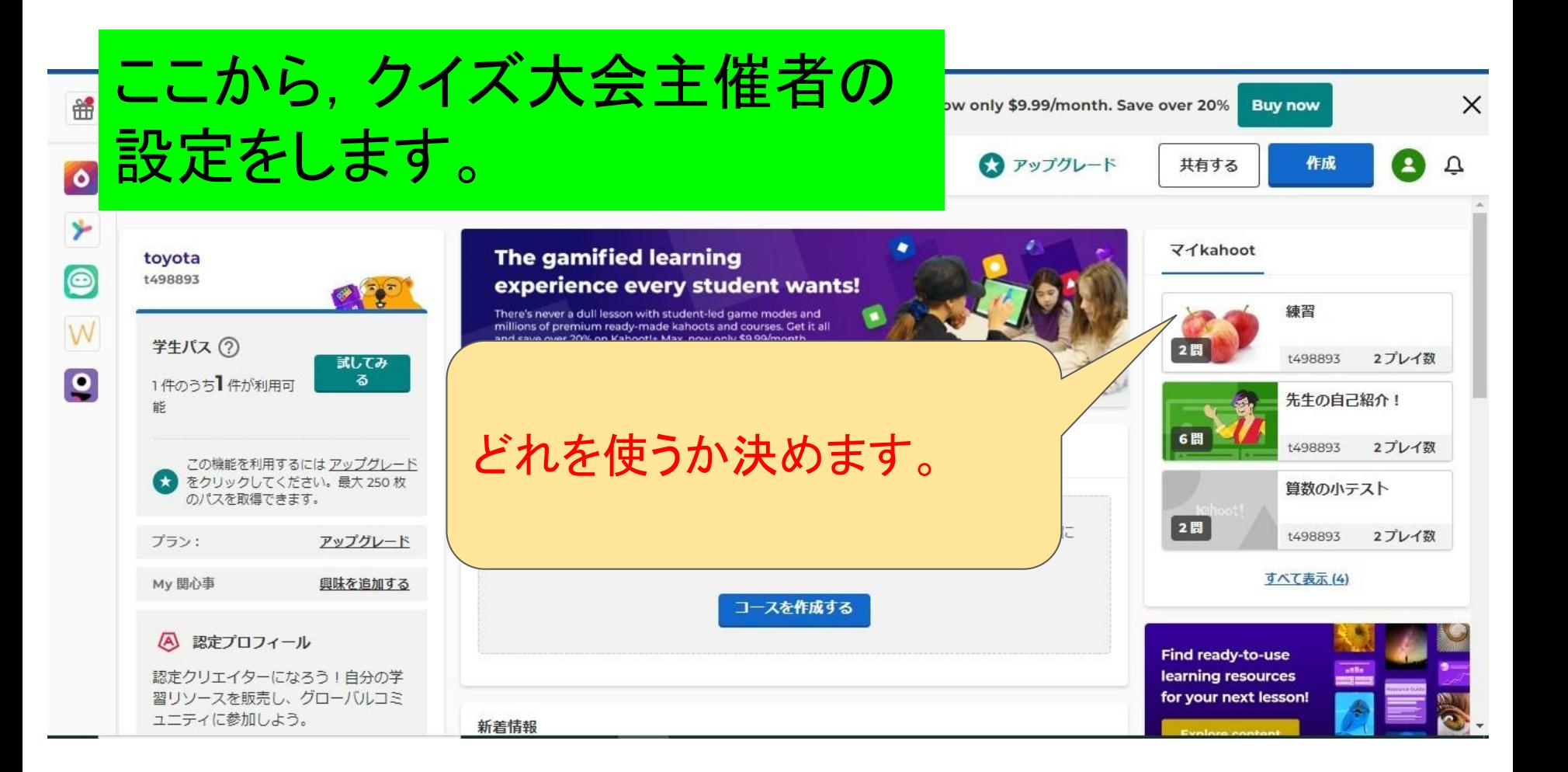

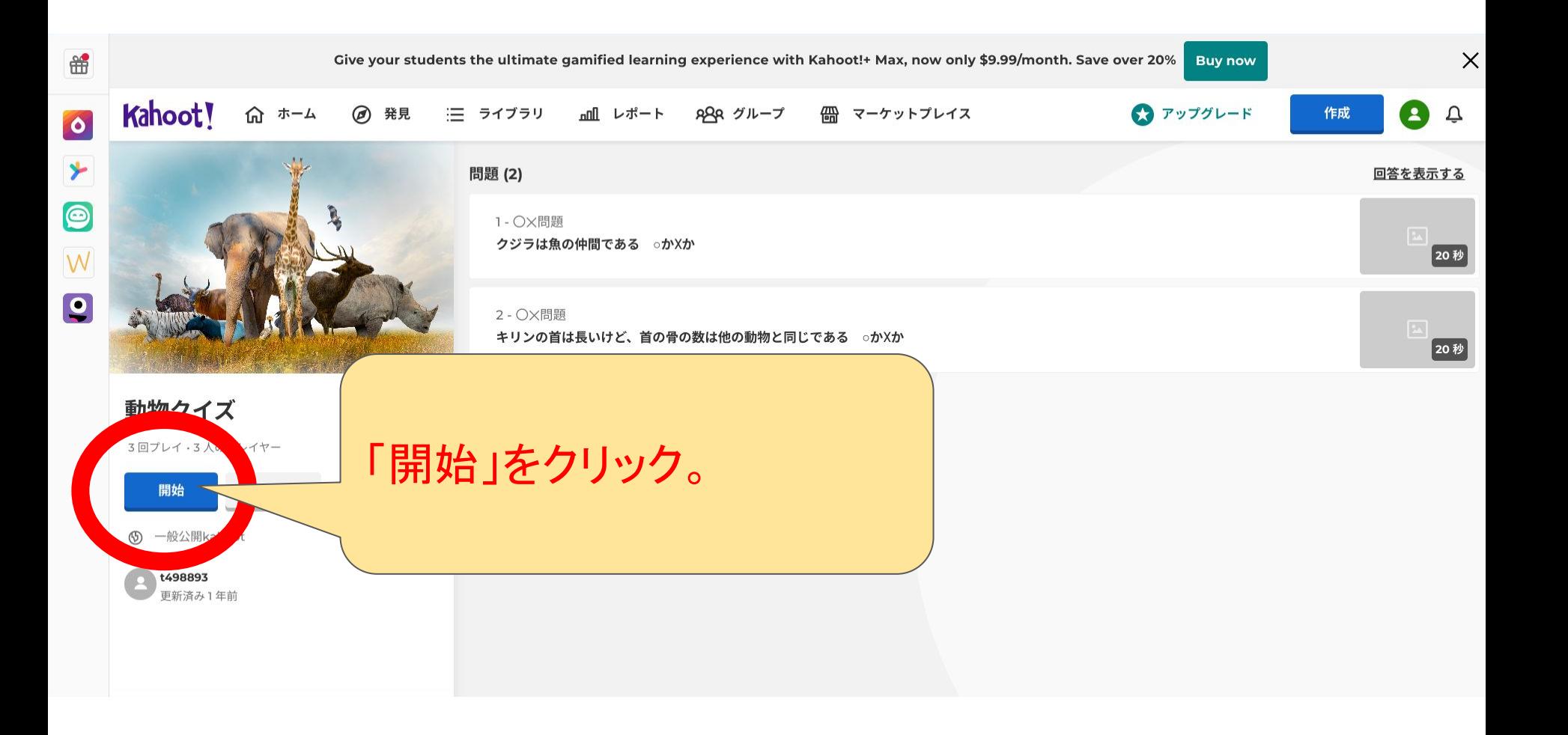

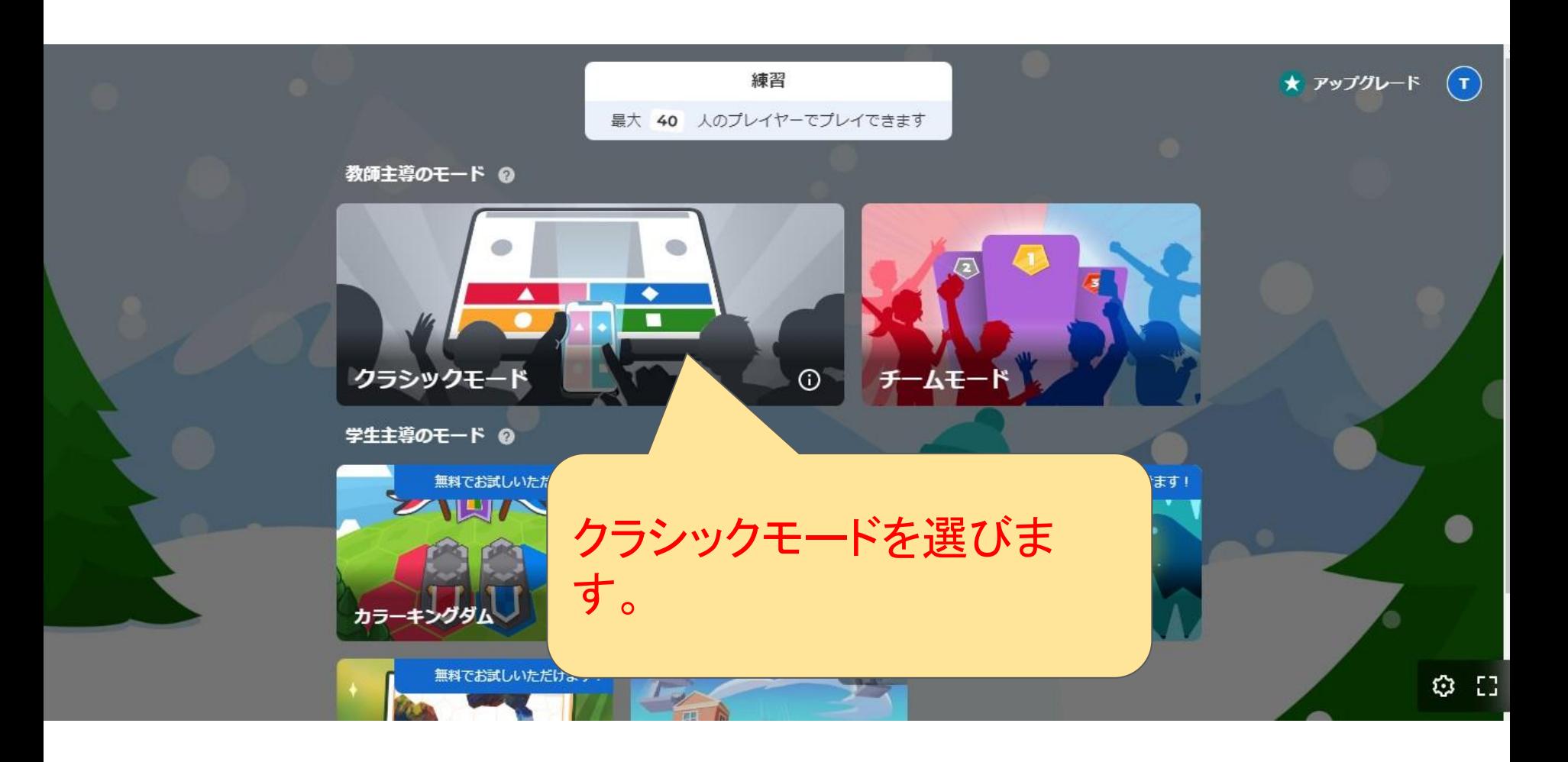

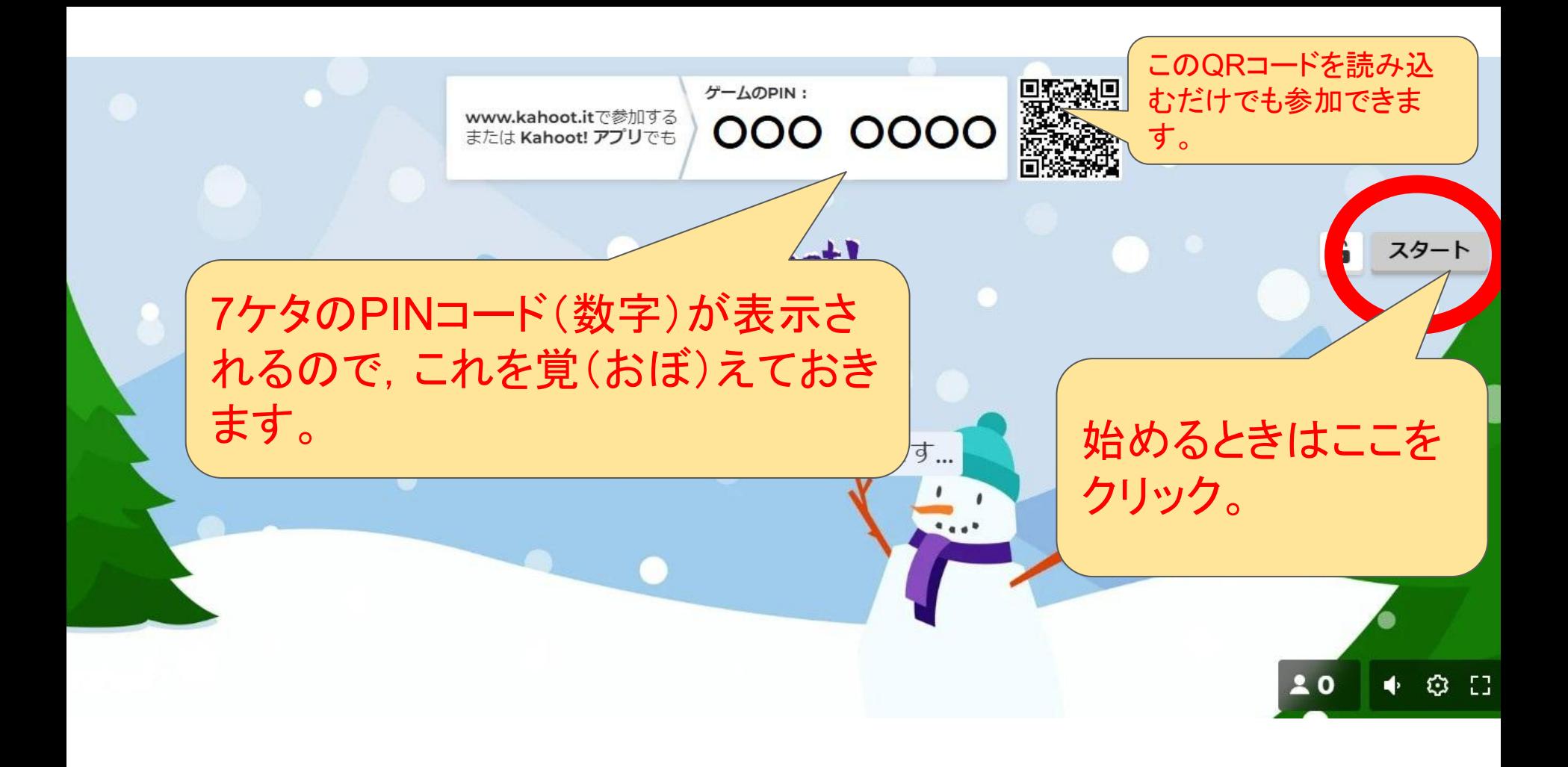

 $\begin{array}{ccc} & \sqcup & \times \end{array}$ 

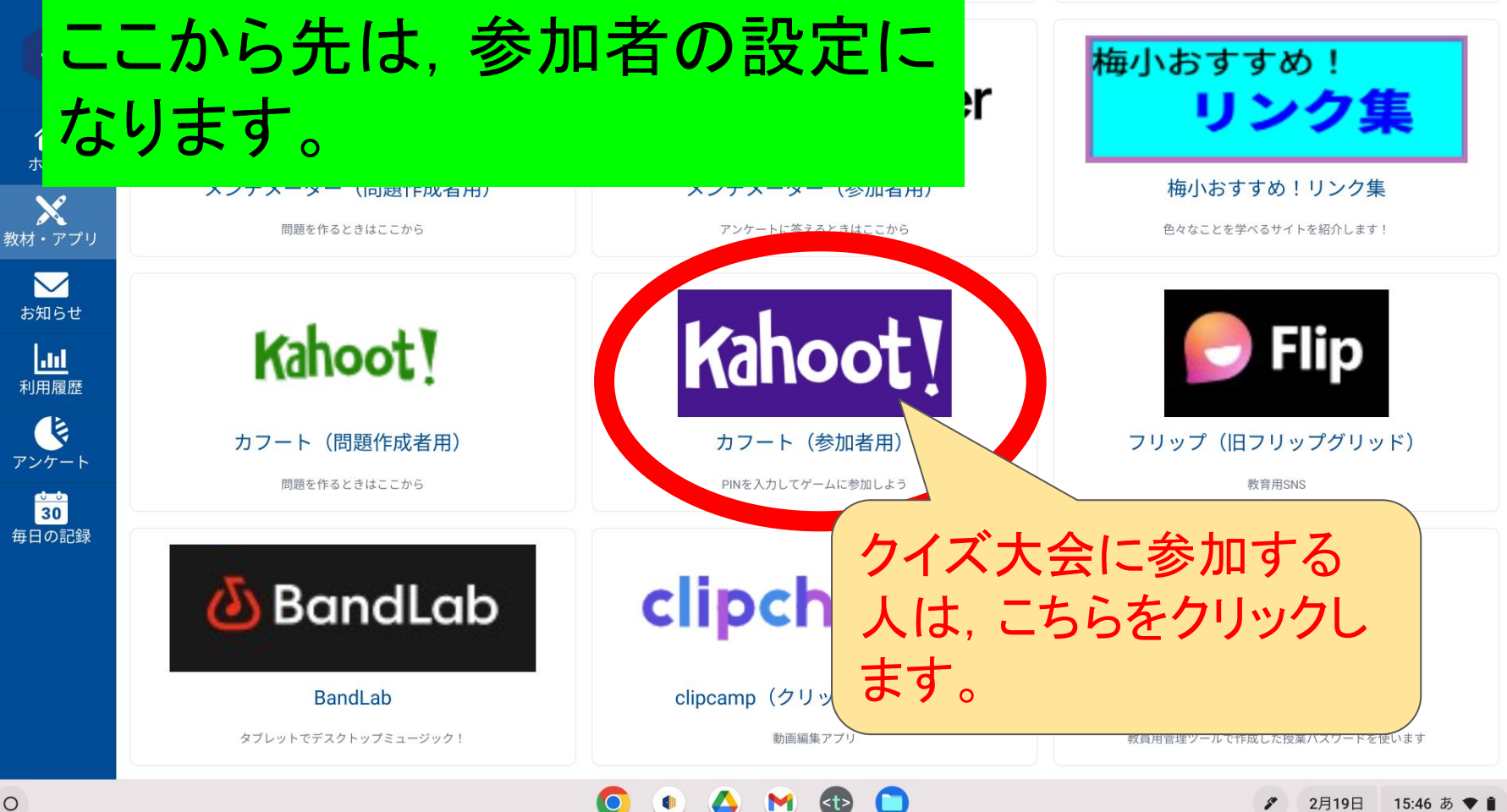

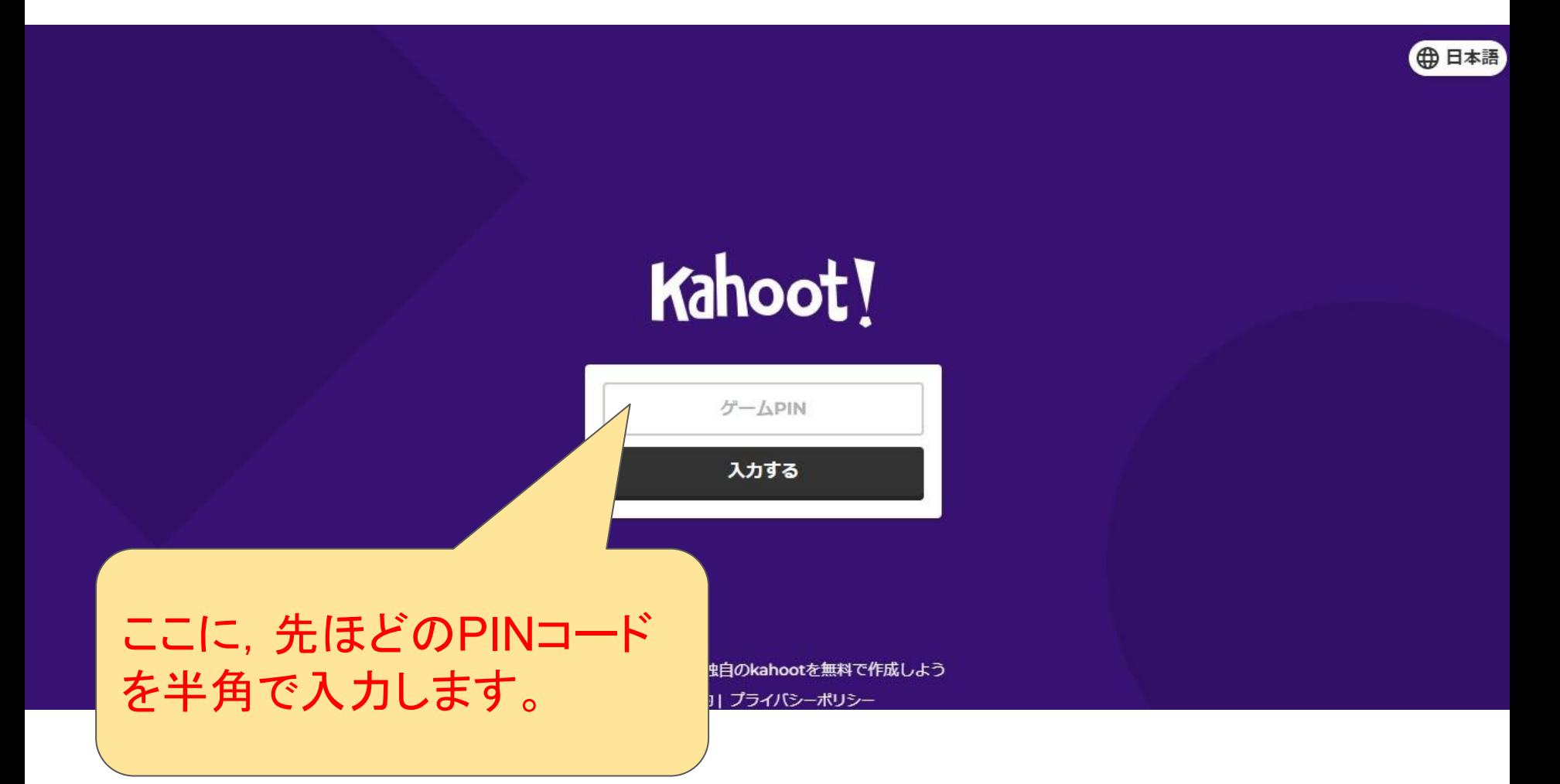

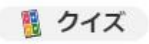

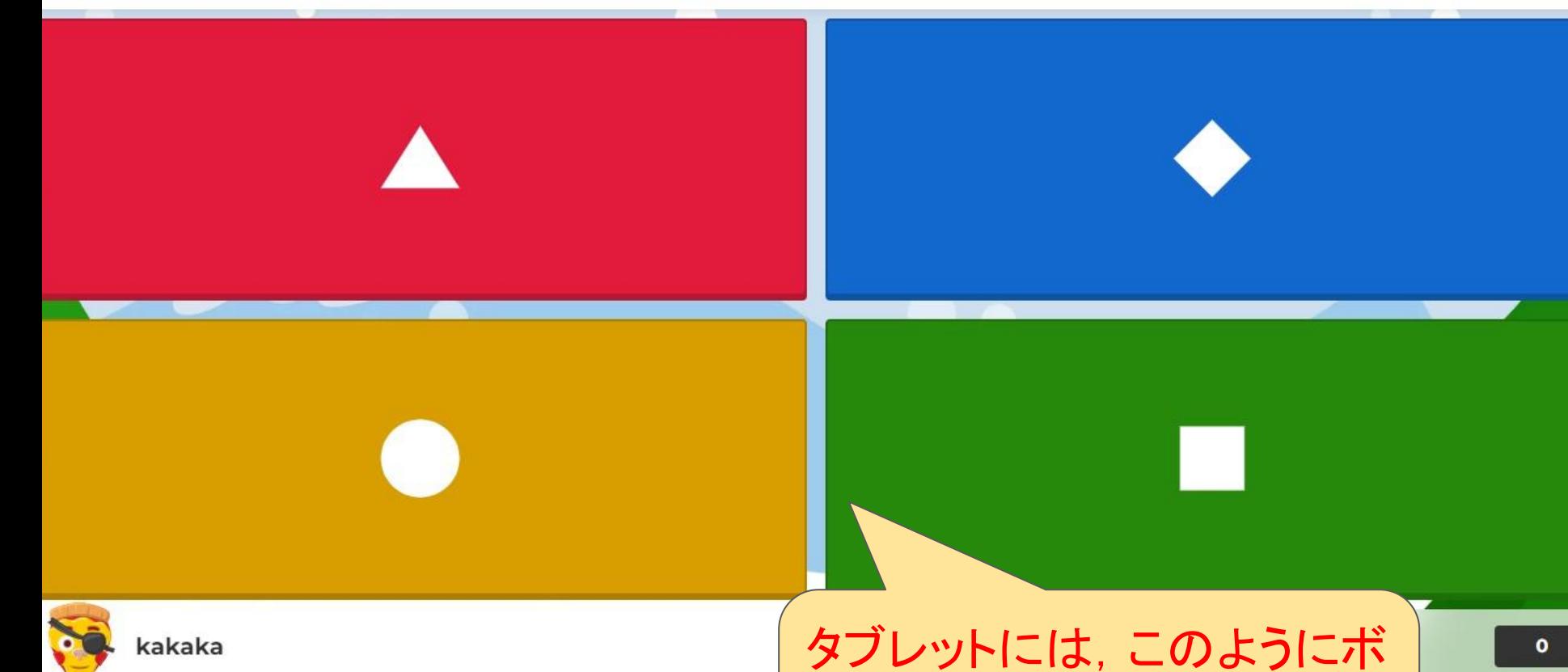

タンだけが表示されます。早

押しです。

※参考にしたサイト

## **●** カフート徹底解説Vol.1

<https://sanson-rec.com/kahoot/>

● 梅が丘小学校HPより<sub>(閲覧数を見よ!)</sub>

[https://www.magokoro.ed.jp/umegaoka-e/v](https://www.magokoro.ed.jp/umegaoka-e/viewer/info.html?id=1725)

[iewer/info.html?id=1725](https://www.magokoro.ed.jp/umegaoka-e/viewer/info.html?id=1725)

## その他

- この方法を使うと,テレビなどでよくやっている早押(はやお)しクイズ番組(ばんぐ み)みたいなことができます。みんなでいっせーのせ!、で早押しで正解(せいか い)をクリックするクイズです。
- クイズ主催者(しゅさいしゃ)の画面(がめん)を大型(おおがた)モニターに映(うつ) して, 参加者(さんかしゃ)は自分のタブレットで参加することができます。
- 質問(しつもん)、疑問(ぎもん)はいつでも大歓迎(だいかんげい)です。校長先生と 一緒(いっしょ)に、GIGA(ギガ)スクールを楽(たの)しみましょう!!